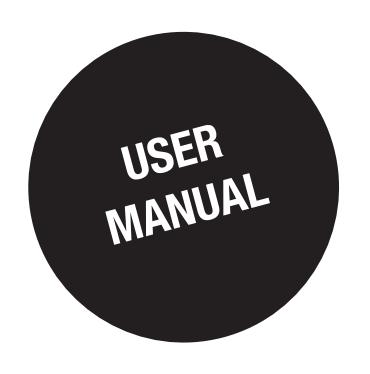

# *DIRIS G-30, G-40, G-50 & G-60*

**Gateways** 

EN

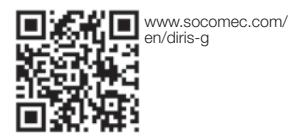

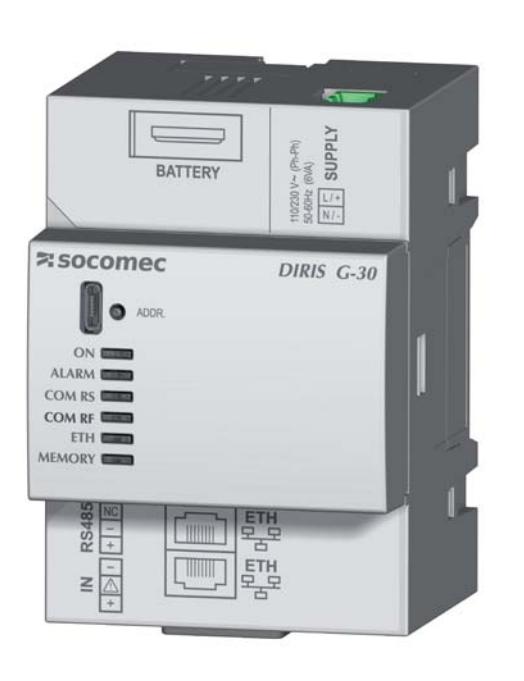

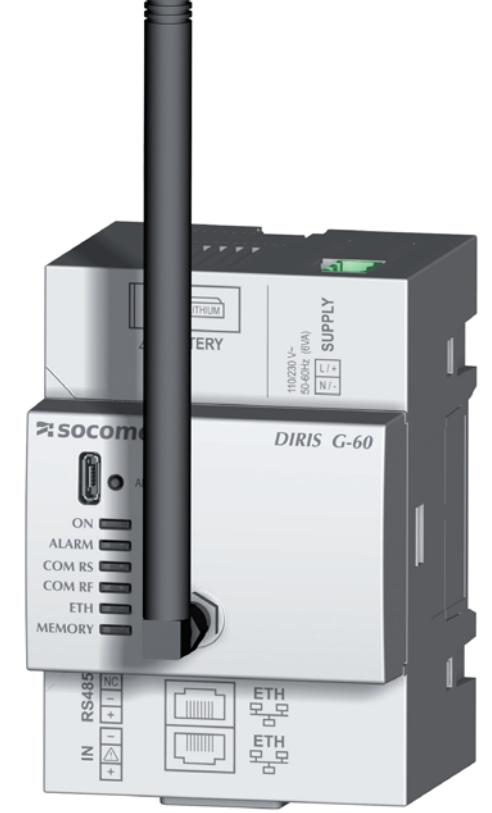

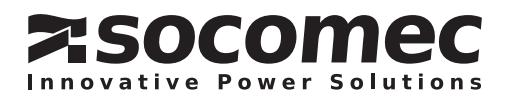

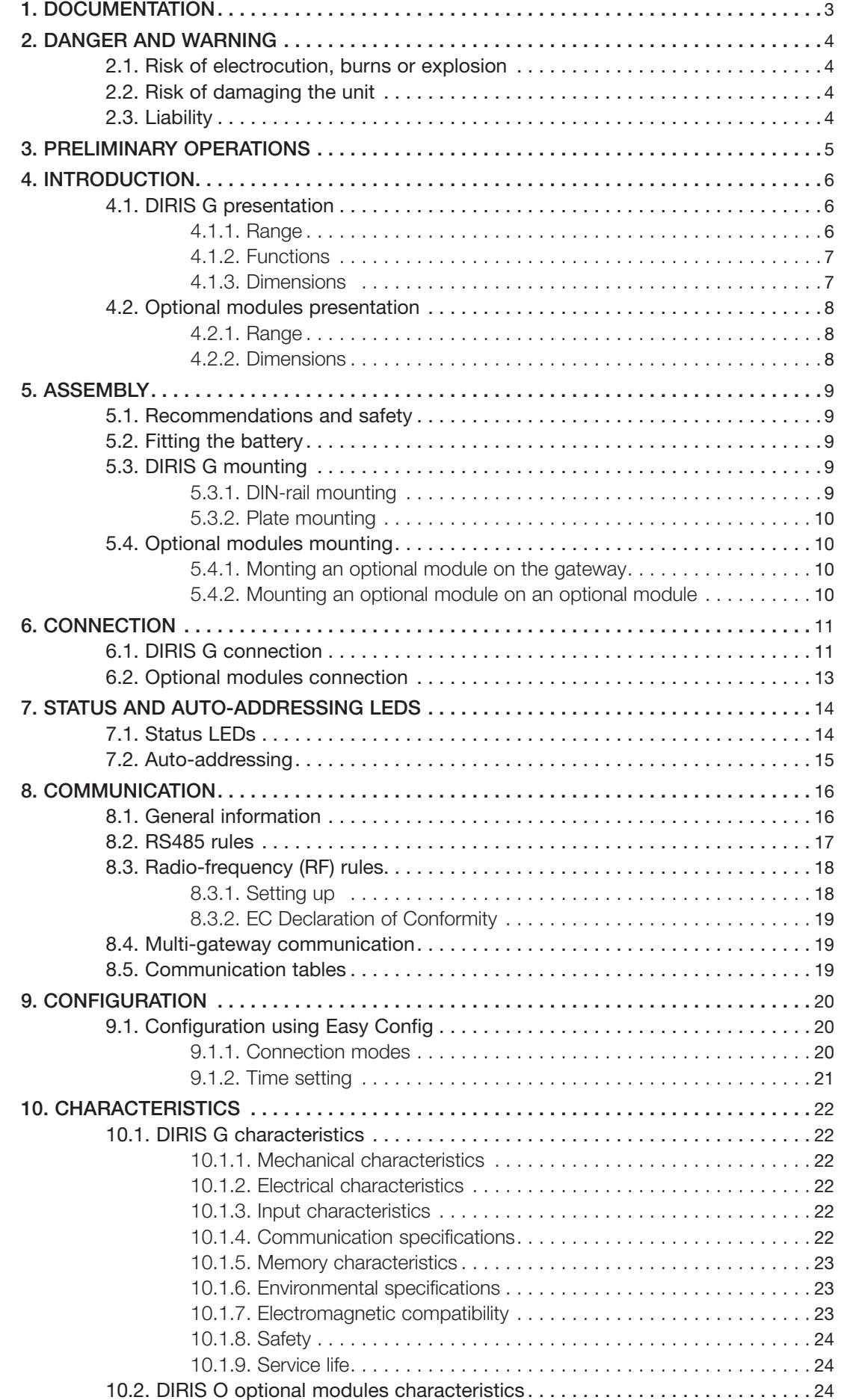

## **1. DOCUMENTATION**

All documentation concerning the DIRIS G-30, G-40, G-50 and G-60 gateways is available at the SOCOMEC website at the following address: www.socomec.com/en/diris-g

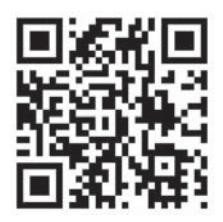

## **2. DANGER AND WARNING**

The term "unit" used in the following paragraphs encompasses all of the DIRIS G-30, G-40, G-50 and G-60 gateways.

The assembly, use, servicing and maintenance of this equipment must only be carried out by trained, qualified professionals.

SOCOMEC shall not be held responsible for failure to comply with the instructions in this manual.

## 2.1. Risk of electrocution, burns or explosion

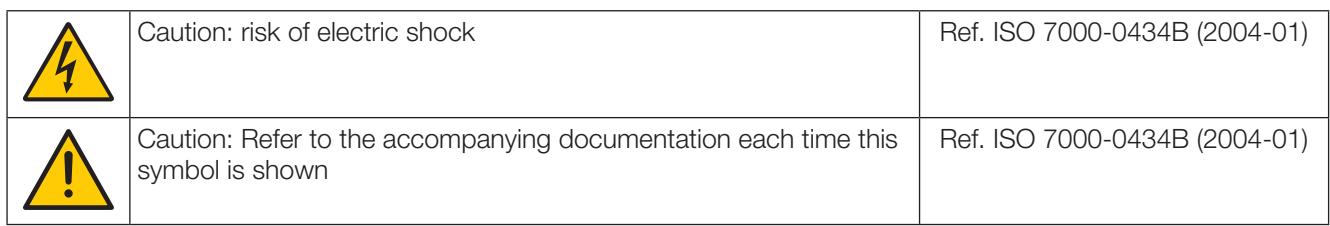

- The assembly and servicing of this unit must only be carried out by qualified personnel with thorough knowledge of how to assemble, commission and operate the unit, who have completed the appropriate training. He or she should have read and understood the various safety measures and warnings stated in the instructions.
- Before carrying out any work on the unit, switch off the power supply to the unit.
- Always use an appropriate voltage detection device to confirm the absence of voltage.
- Replace all devices, doors, and covers before turning on power to this equipment.
- Always power the device with the correct rated voltage.
- Install the unit following the recommended installation instructions and in a suitable electrical cabinet.
- The device contains a lithium battery. Replace the battery with a battery of the same type.

Failure to take these precautions could cause death or serious injuries.

#### 2.2. Risk of damaging the unit

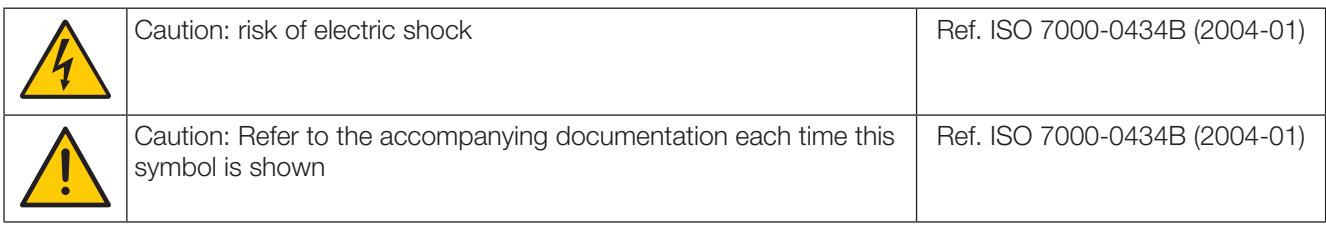

To ensure that the unit operates correctly, make sure that:

- the unit is correctly installed.
- the auxiliary power supply tension indicated on the product is observed:  $110V 230$  VAC ( $\pm$  15%).
- the network frequency indicated on the product is observed: 50 or 60 Hz.

#### Failure to respect these precautions could cause damage to the unit.

#### 2.3. Liability

- Assembly, connection and use must be carried out in accordance with the installation standards currently in force.
- The unit must be installed in accordance with the rules given in this manual.
- Failure to observe the rules for installing this unit may compromise the product's intrinsic protection.
- . The unit must be positioned within an installation which complies with the standards currently in force.

## **3. PRELIMINARY OPERATIONS**

To ensure the safety of personnel and the unit, please carefully read the contents of these user manual before installation.

Check the following points as soon as you receive the package containing the unit:

- The packaging is in good condition,
- The unit has not been damaged during transportation,
- The product reference number conforms to your order,
- . The packaging includes the unit fitted with removable terminal blocks and a Quick start guide.

## **4. INTRODUCTION**

## 4.1. DIRIS G presentation

The DIRIS G-30, G-40, G-50 and G-60 are communication gateways with a modular format which act as an interface between products (PMD\*, meters, etc.) equipped with an RS485 communication bus using the Modbus protocol, DIRIS B-30 using radio communication (DIRIS G-40 and G-60 only) and the Ethernet network. On the Ethernet network, the gateways use the Modbus TCP protocol to enable data to be exchange and centralised between the meters, the PMDs and monitoring software. In addition, the WEBVIEW web server embedded in the gateways can be used for monitoring of electrical values in real-time (Power Monitoring version) and reporting of energy data (Power & Energy Monitoring version).

\*PMD: Performance Measuring and monitoring Device in accordance with IEC 61557-12.

#### 4.1.1. Range

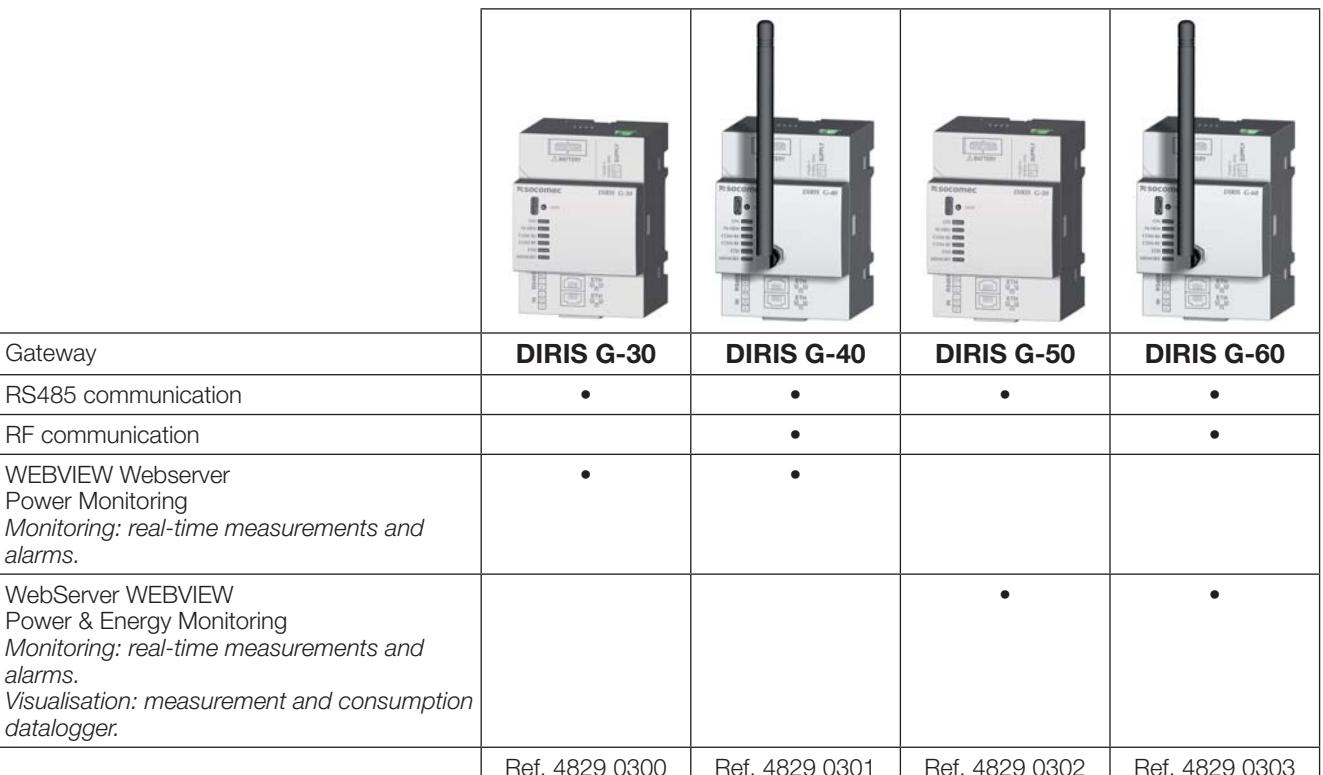

#### **Accessories**

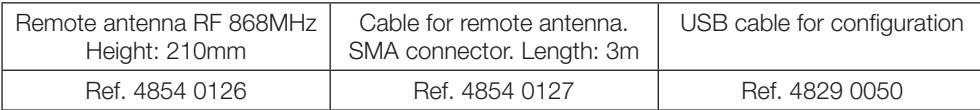

#### 4.1.2. Functions

Depending on the reference, the DIRIS G-30, G-40, G-50 and G-60 perform a range of functions, including:

- Ethernet communication interface with the Modbus TCP protocol
- Access to data for products equipped with Modbus RTU communication over RS485
- Access to data for DIRIS B-30 equipped with wireless radio communication
- Auto-addressing mode for products
- Synchro input
- Input/output extension (logic, analogue, temperature) and RS485 communication modules
- Memory extension of connected PMD per model
	- Consumption logging (1 year with a period of 60 minutes)
	- Logging electric values (2 months with an integration period of 10 minutes)
	- Memorisation of 1000 timestamped alarms for overloads, events and input status changes
	- Memorisation of 1000 quality network events according to EN 50160
- Time updated by the SNTP (Network Time Protocol) server
- Sends mail via SMTP (Simple Mail Transfer Protocol)
- 2 Ethernet ports with integrated switch
- Embedded WEBVIEW web server for multi-product applications

#### 4.1.3. Dimensions

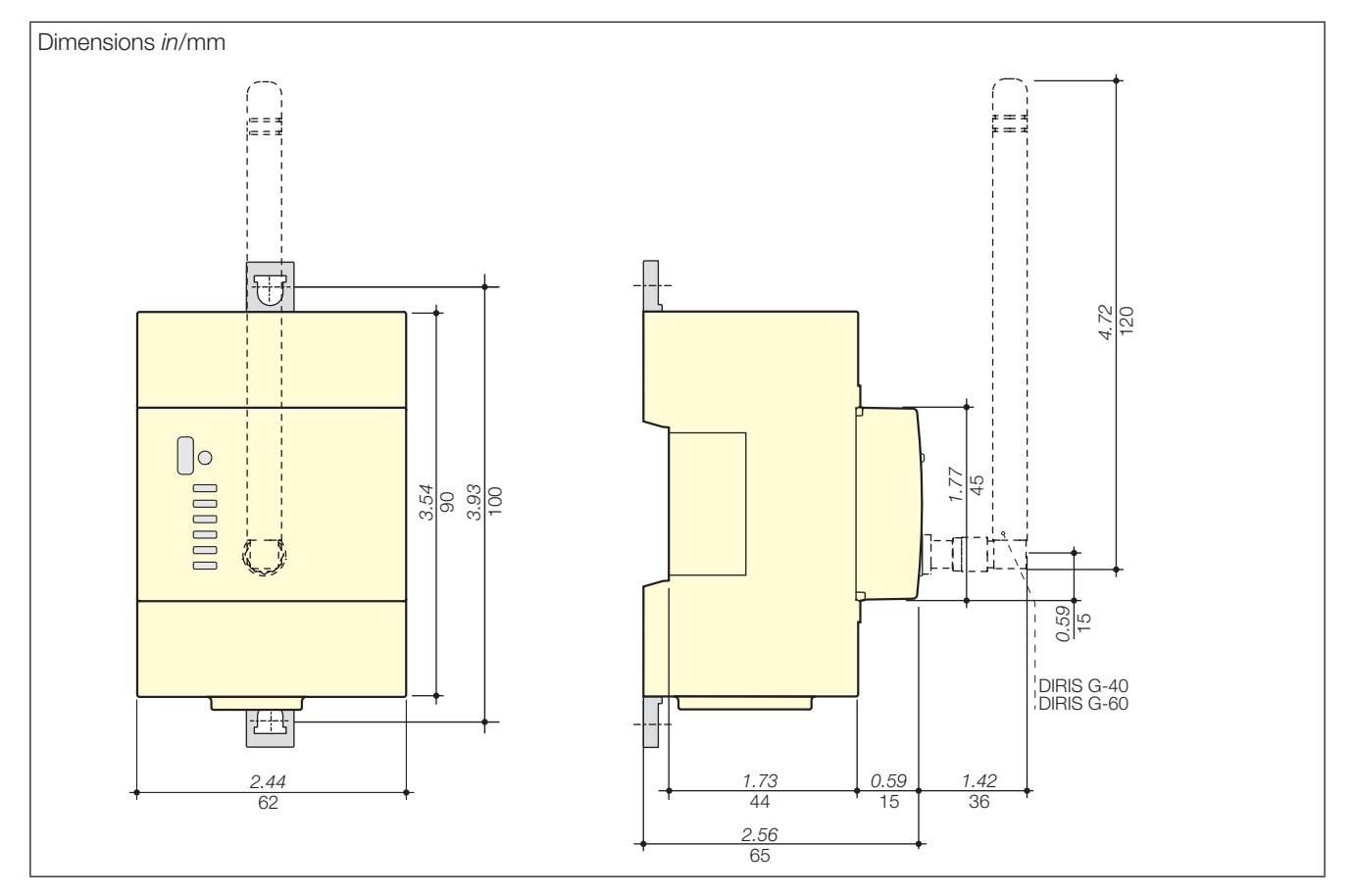

## 4.2. Optional modules presentation

The optional modules, which have a modular format, are fitted on the DIRIS G; they are used to extend its functionalities in terms of inputs/outputs and communication modes.

#### 4.2.1. Range

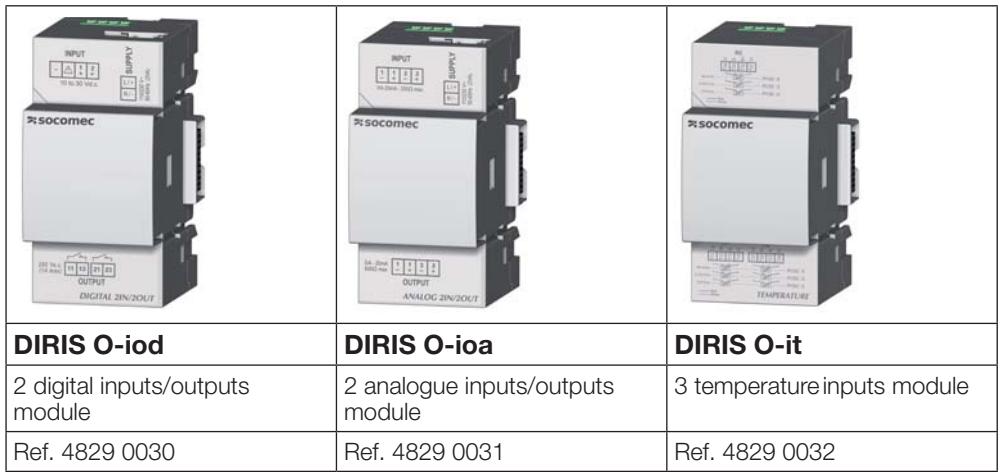

#### 4.2.2. Dimensions

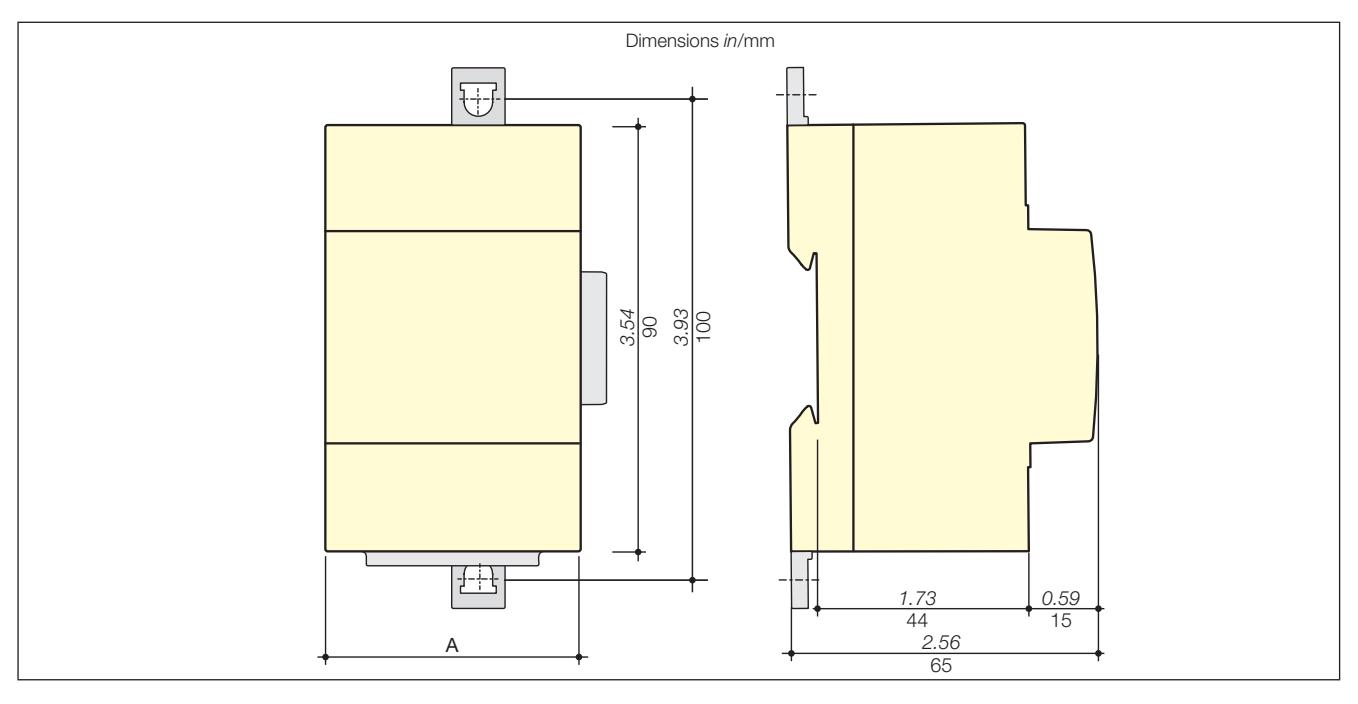

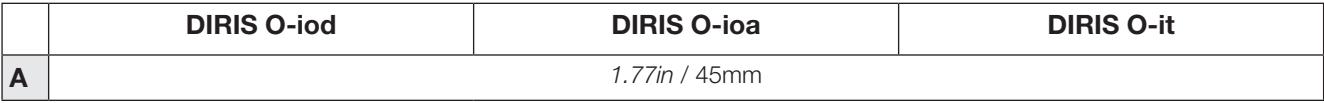

## **5. ASSEMBLY**

The following paragraphs describe the installation of the DIRIS G-30, G-40, G-50 and G-60 gateways and the optional modules.

### 5.1. Recommendations and safety

Refer to the safety instructions (section "2. Danger and warning", page 4)

## 5.2. Fitting the battery

Environment: This product contains a 3V CR1220 lithium button battery. Because of the potential health and environmental effects of the substances used in batteries, do not dispose of them with household waste.

The battery is supplied in a separate bag.

To insert the battery, first power off the unit and wait for 1 minute before using a finger to slide off the cover on the top of the gateway. Insert the battery, observing the polarity. Close the cover.

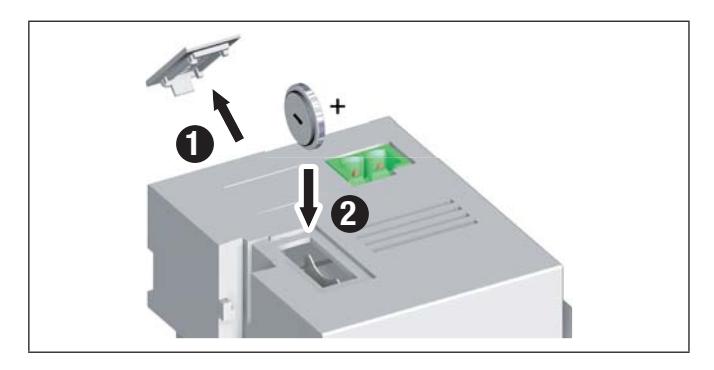

## 5.3. DIRIS G mounting

#### 5.3.1. DIN-rail mounting

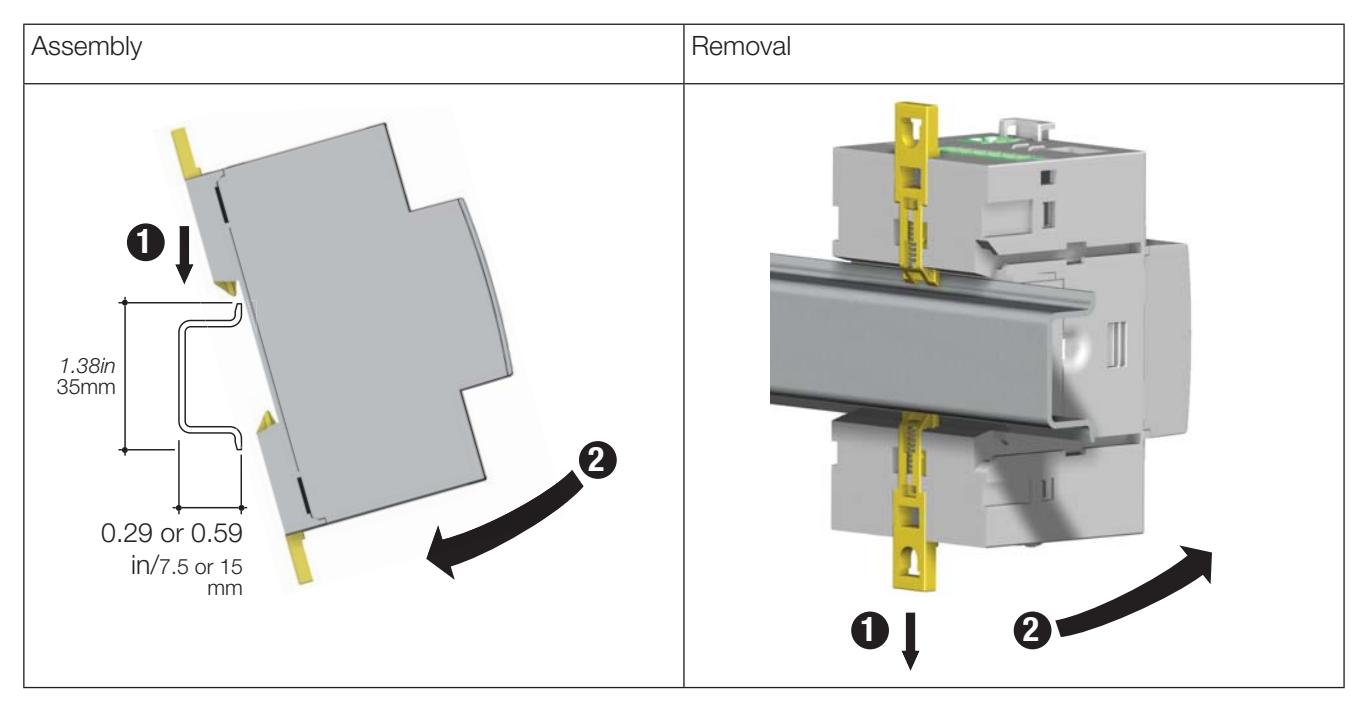

#### 5.3.2. Plate mounting

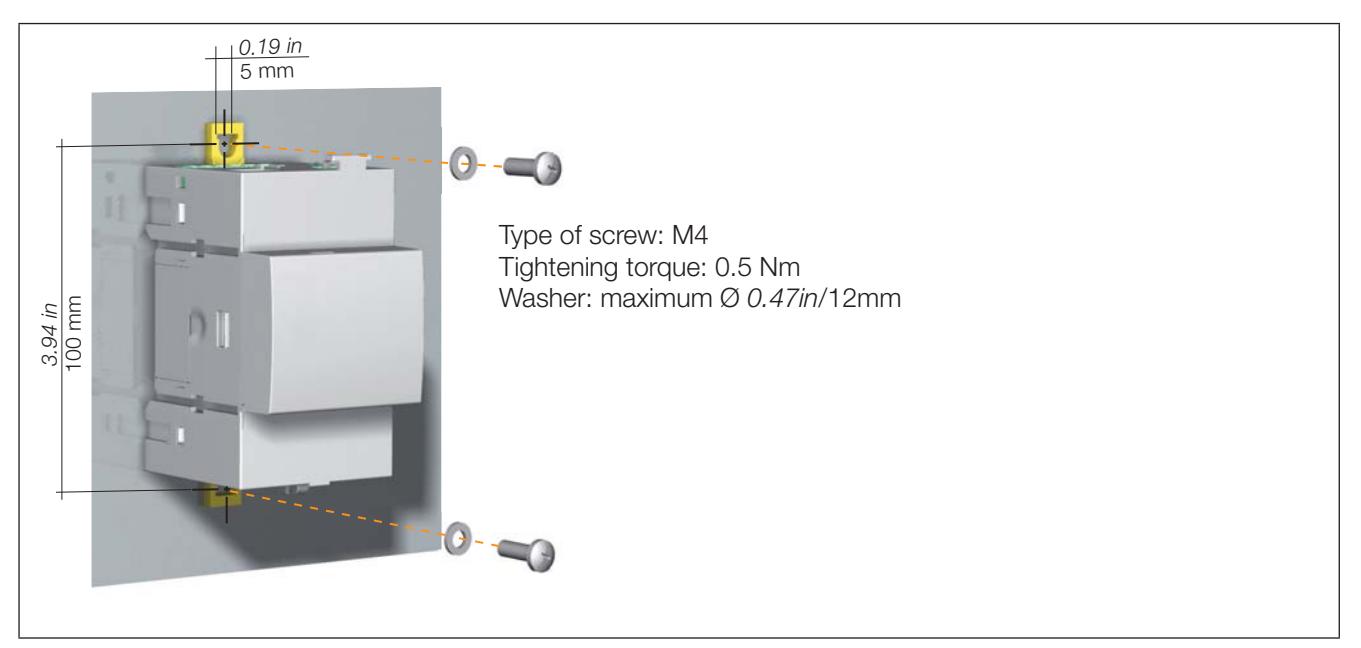

## 5.4. Optional modules mounting

#### 5.4.1. Monting an optional module on the gateway

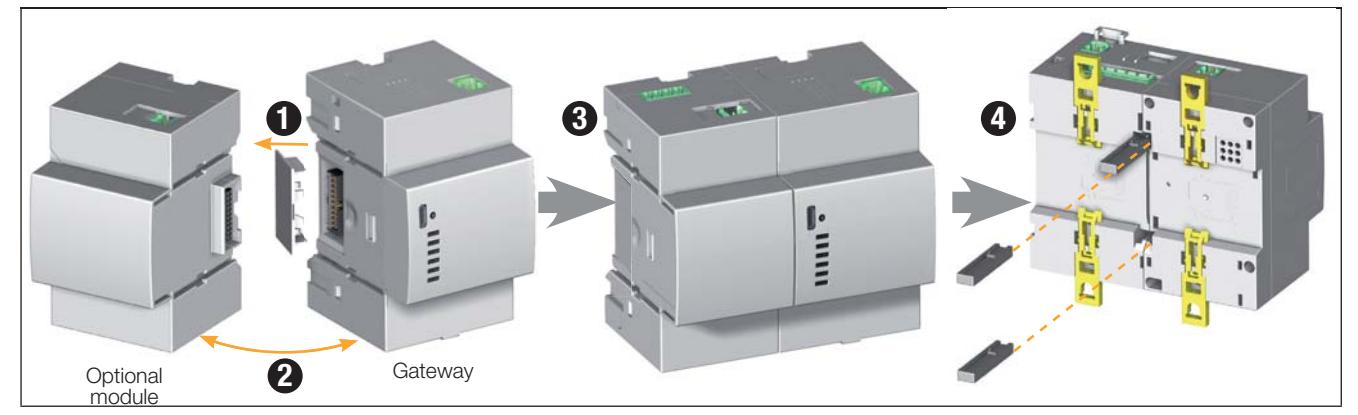

5.4.2. Mounting an optional module on an optional module

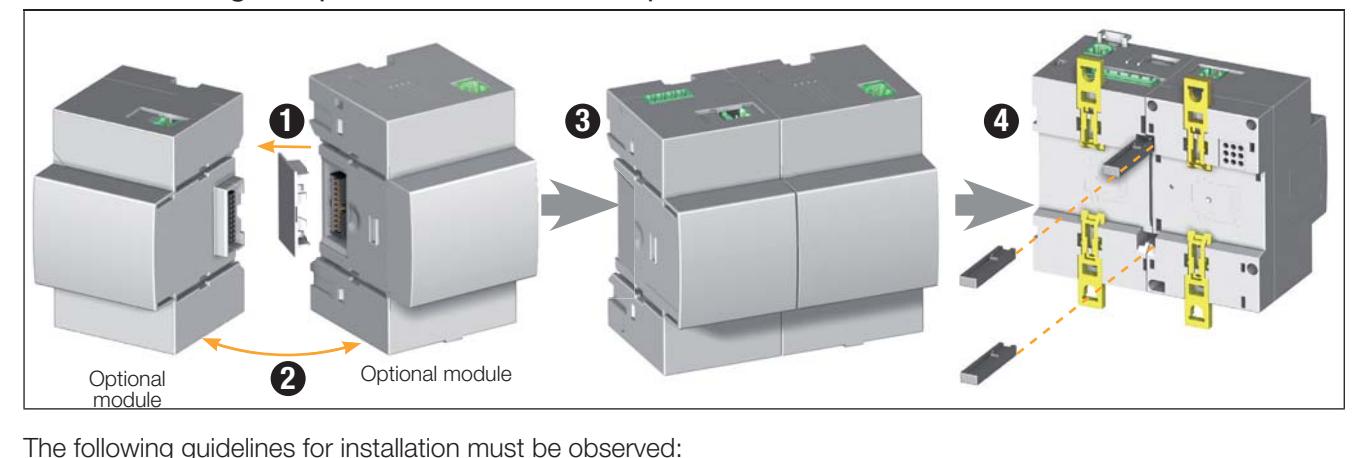

- A maximum of 4 optional modules can be installed on the gateway
- One single temperature module (DIRIS O-it) may be used.
- The gateway assembly with its optional modules must be installed on a DIN rail or base plate.

## 6. CONNECTION

## 6.1. DIRIS G connection

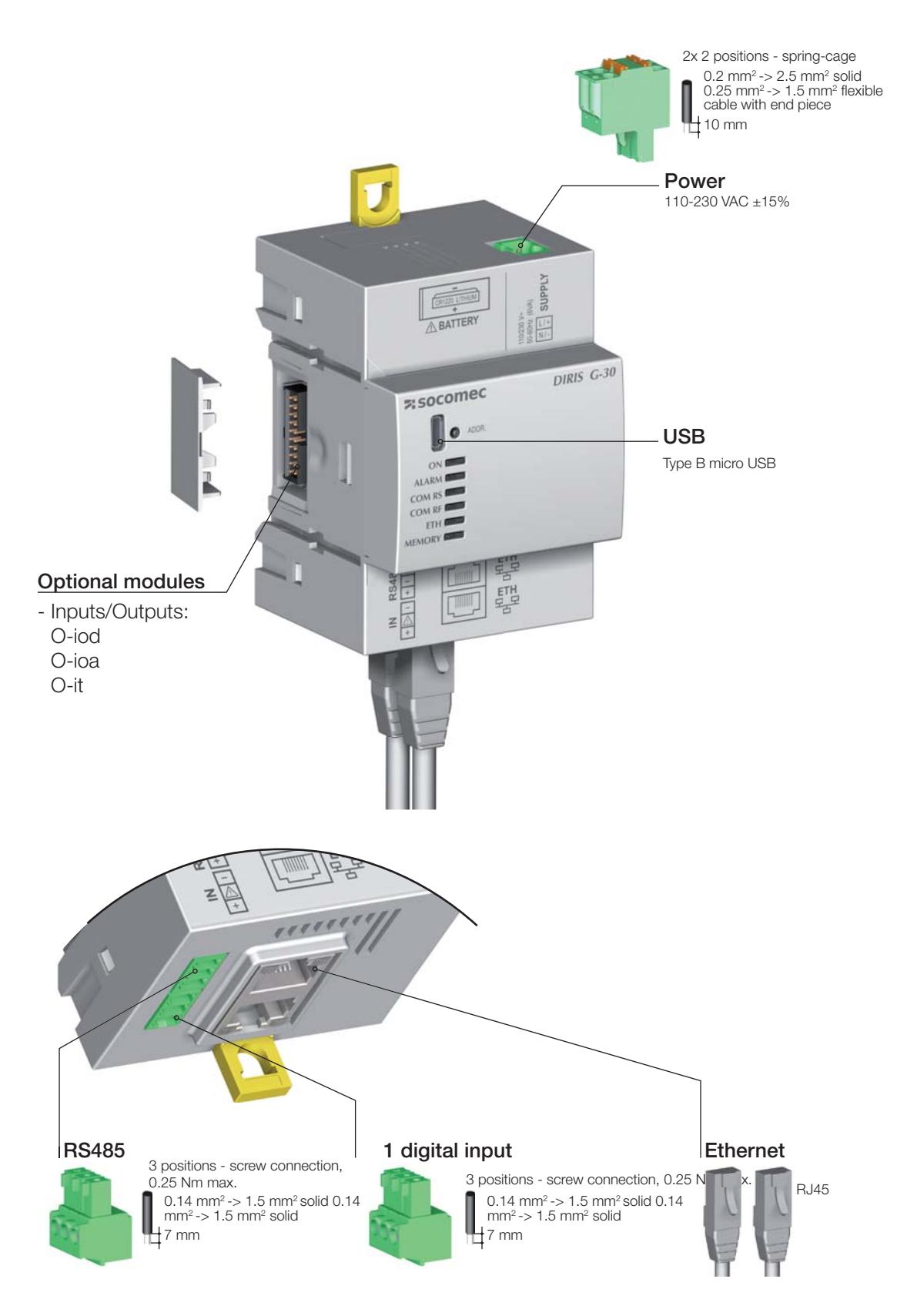

Power

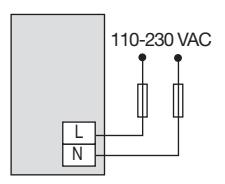

Input powered by the product Input with external power supply

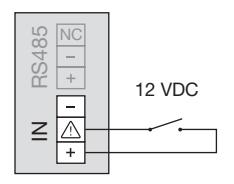

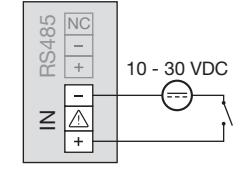

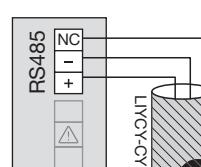

RS485

#### Power supply of optional modules

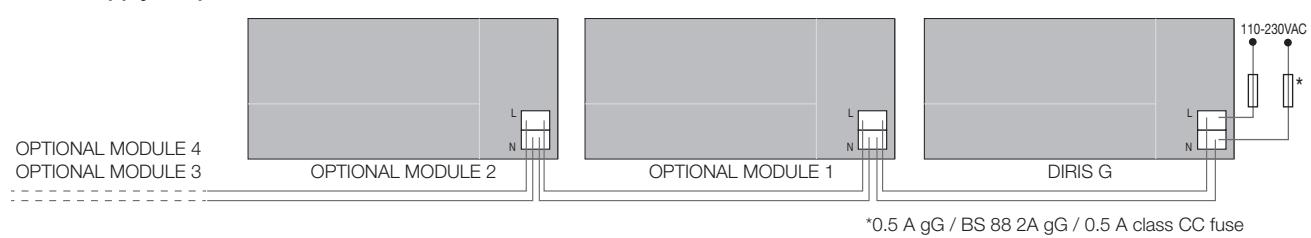

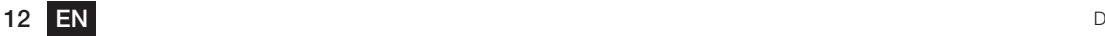

## 6.2. Optional modules connection

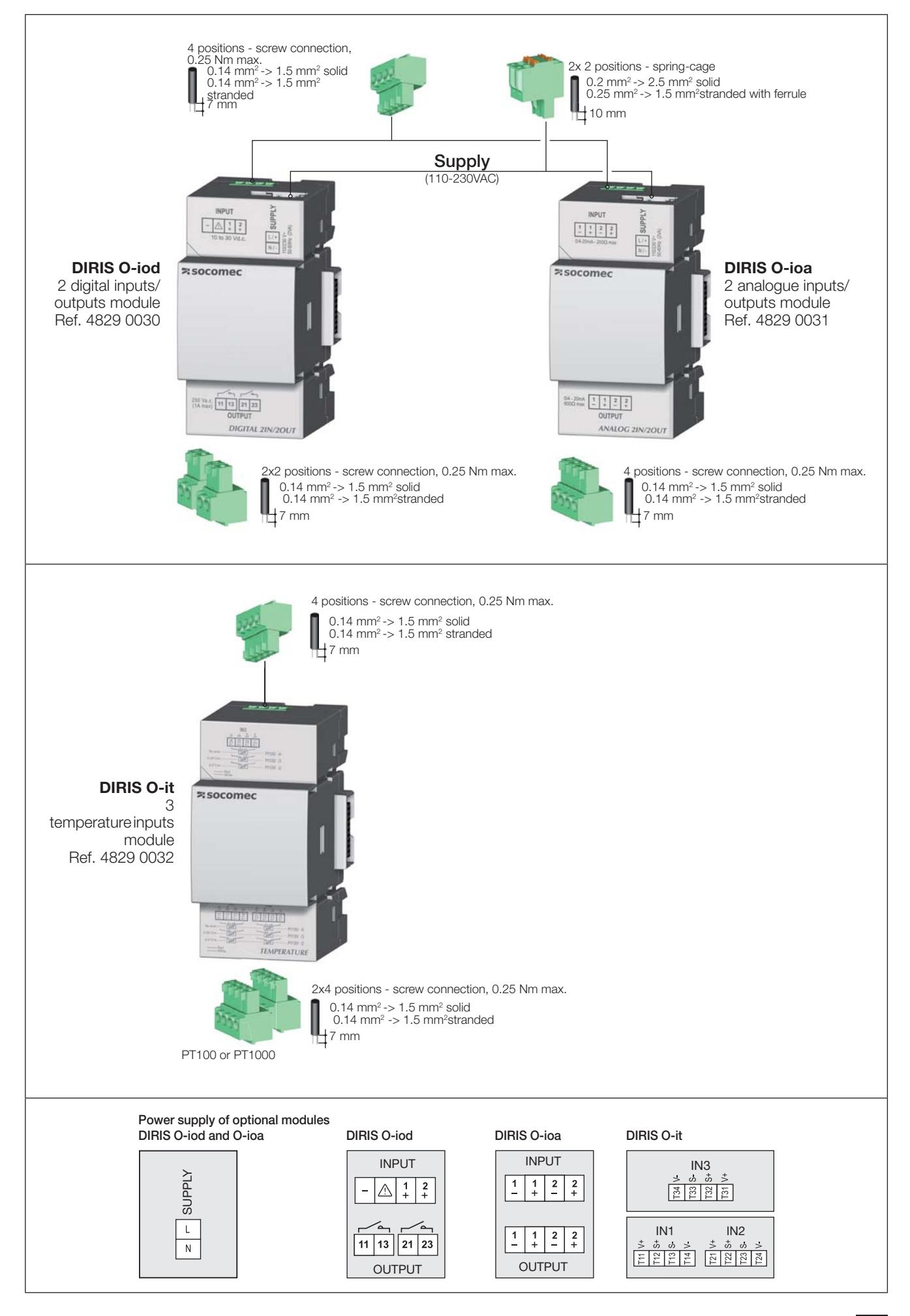

## 7. STATUS AND AUTO-ADDRESSING LEDS

## 7.1. Status LEDs

LEDs are used to view the status of the product.

The addressing button are used to automatically assign a Modbus® address from the gateway to all the products in its RS485 or RF network.

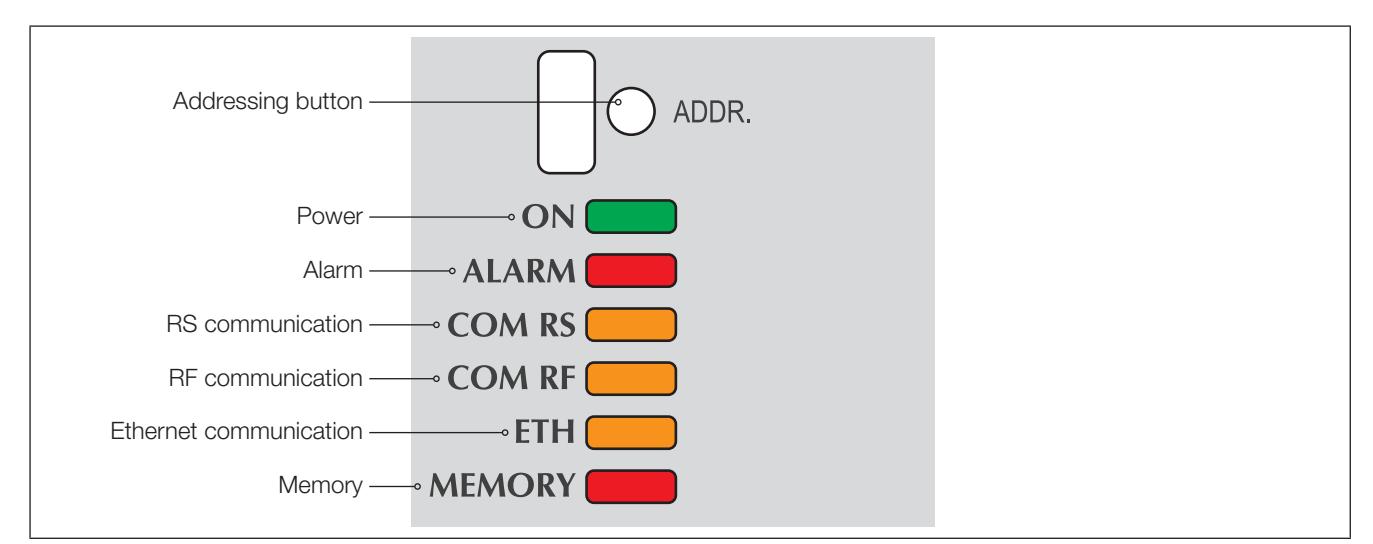

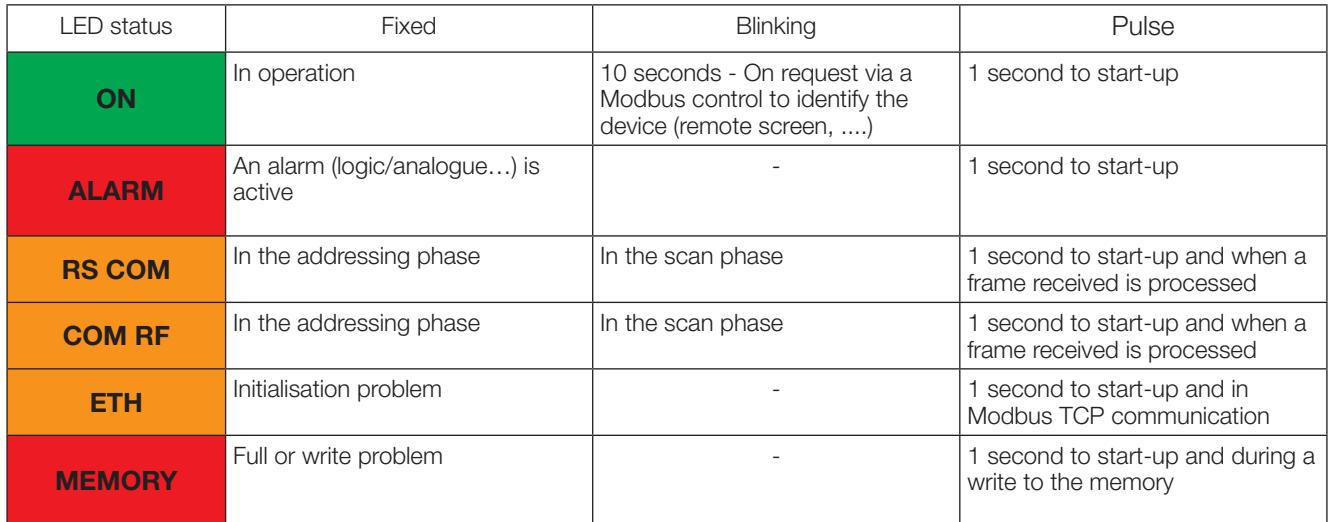

Note: The "ON" / "ALARM" / "RS COM" LEDs flash if an error within the product is detected.

## 7.2. Auto-addressing

Auto-addressing mode is used to automatically allocate addresses to products connected to the gateway. This mode is only compatible with DIRIS G-30 and Digiware type PMDs. The addresses will be allocated manually on the other PMD (DIRIS A) and meters (COUNTIS).

Three modes are available:

- Mode 1 Auto-detection and automatic addressing
- Mode 2 Auto-detection and choices of addresses
- Mode 3 Auto-detection and choices of addresses based on the serial number

Mode 1 is without external equipment (see description below).

Modes 2 and 3 are carried out from a PC equipped with Easy Config. These 2 modes are described in the Easy Config manual.

#### Description of mode 1 O+#Y-

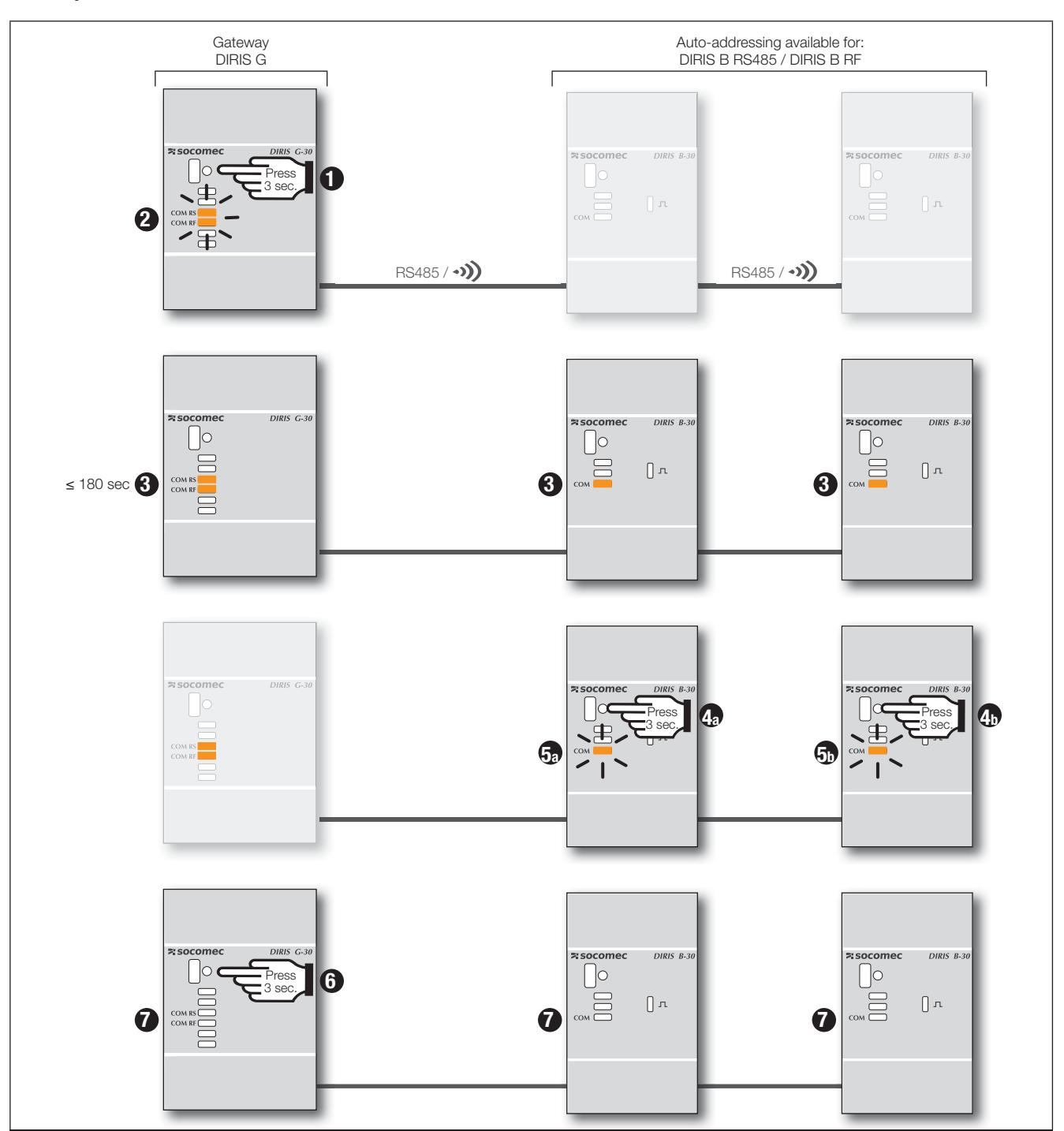

Note: During the auto-addressing process, the RS485 line is reserved for allocating addresses and no other exchange of data is possible at this time

I LED on continuously

## **8. COMMUNICATION**

### 8.1. General information

Depending on its reference, the gateway communicates using RS485 or RS485/RF. With a RS485 link, the products are connected in series to the gateway (DIRIS G-30, G-40, G-50 and G-60). With a radio-frequency link, the DIRIS B-30 communicate with the gateway in the RS485/RF version (DIRIS G-40 and G-60).

The table below shows the communication modes available on each of the gateways.

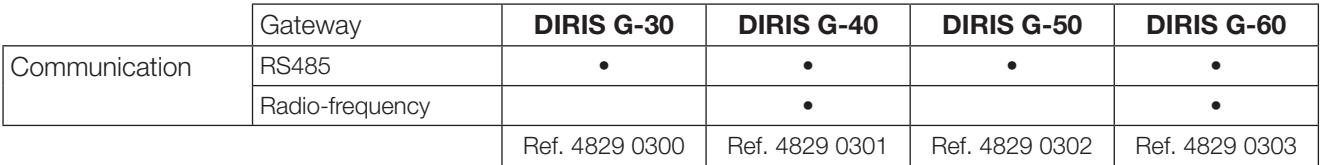

Example of an installation integrating a DIRIS G-40 or G-60 gateway with DIRIS B-30 RF and RS485 multifunction meters:

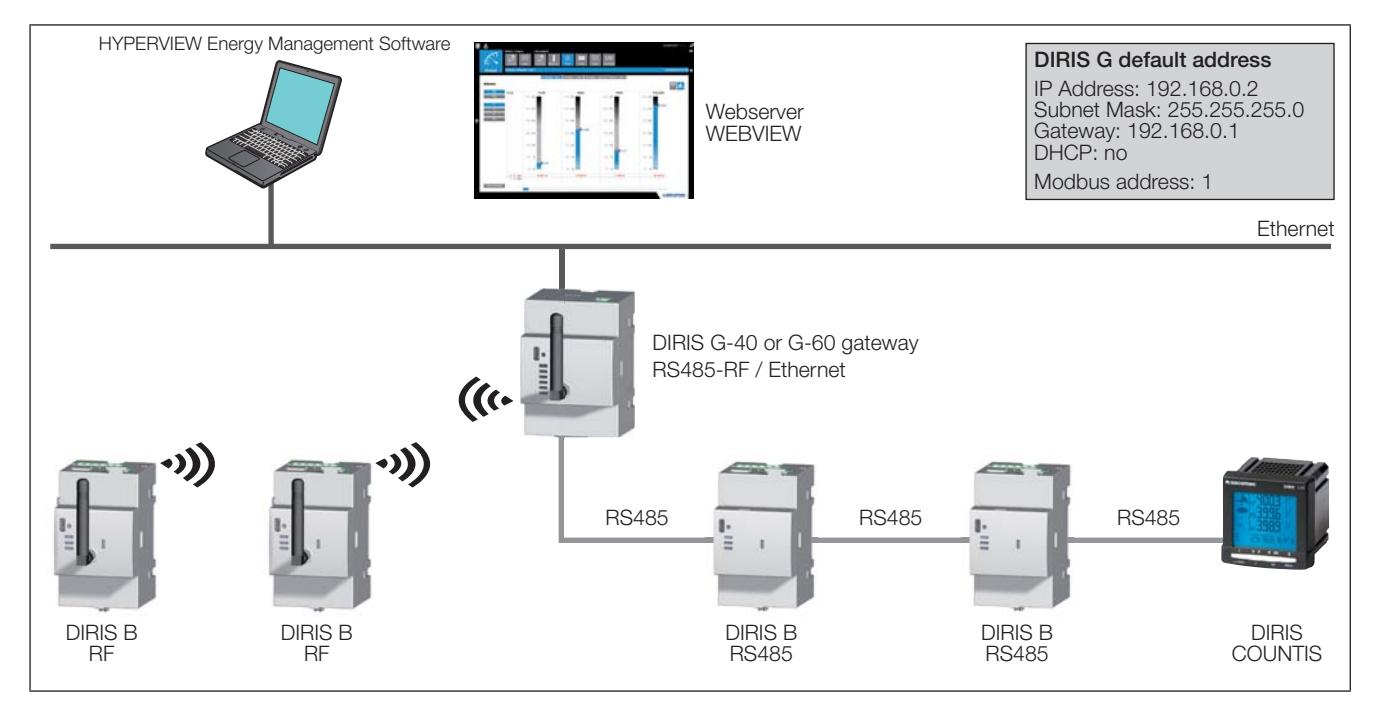

The DIRIS G-30, G-40, G-50 & G-60 gateways communicate via the Modbus protocol with the products connected to them. The DIRIS B which integrate radio communication are seen as Modbus slaves.

The Modbus protocol requires a dialogue with a master/slave structure. The mode of communication is the RTU (Remote Terminal Unit).

The gateway integrates the following parameters:

- communication (speed, parity, data size, stop bit)
- configuration of the Modbus RTU link, such as Timeout and number of send attempts.

The gateway transmits the data collected using the Modbus TCP protocol via the Ethernet communication port. The default IP address is:

**DIRIS G default address** IP Address: 192.168.0.2 Subnet Mask: 255.255.255.0 Gateway: 192.168.0.1 DHCP: no Modbus address: 1

## 8.2. RS485 rules

RS485 communication is available on all the gateways. It takes place via an RS485 serial link (2- or 3-wire) in accordance with the Modbus RTU protocol. It is used to collect all the data coming from the connected products (meters, multifunction meters, etc.).

In a standard configuration, an RS485 link enables the interconnection of 32 products to a PC, a PLC or the gateway over a distance of 1200 metres.

Example of connecting an RS485 link with the gateway:

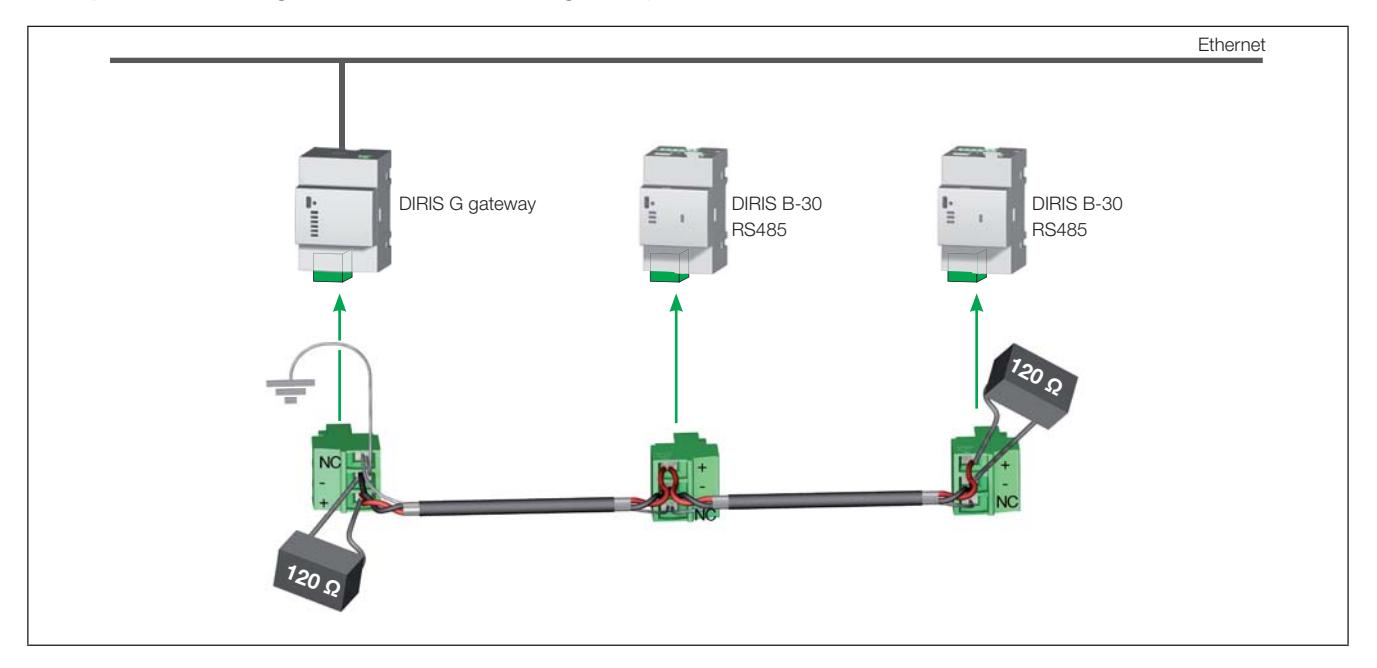

A LIYCY type connecting cable with a shielded twisted pair is required. In a disturbed environment or large network (in terms of length or number of products) the use of a type LIYCY-CY twisted pair with general shielding is recommended.

A 120-ohm resistor must be placed at both ends of the link.

A 120-ohm resistor is supplied with each DIRIS G gateway.

Comment: class B in radiated power is obtained using ferrites (ref. 4829 0048) with the following number of rounds:

- $\bullet$  RS485: 1 round
- $\bullet$  Fthernet: 2 rounds
- Power: 1 round

## 8.3. Radio-frequency (RF) rules

Wireless radio-frequency communication on the 868 MHz bandwidth is available on the DIRIS G-40 and G-60 gateways for communicating with the DIRIS B-30 in RF version (ref. 4829 0002).

These gateways collect data from the wireless DIRIS B-30 and also from the DIRIS B-30 or other products (COUNTIS, DIRIS...) with a RS485 link. This data can then be transferred to a PC via an Ethernet link with Modbus TCP protocol.

The DIRIS B-30 RF are particularly useful for using loads located in isolated, remote areas, without the need to set up a cabled communication link.

Example of an installation integrating DIRIS B-30 RF with a DIRIS G-40 or G-60 gateway:

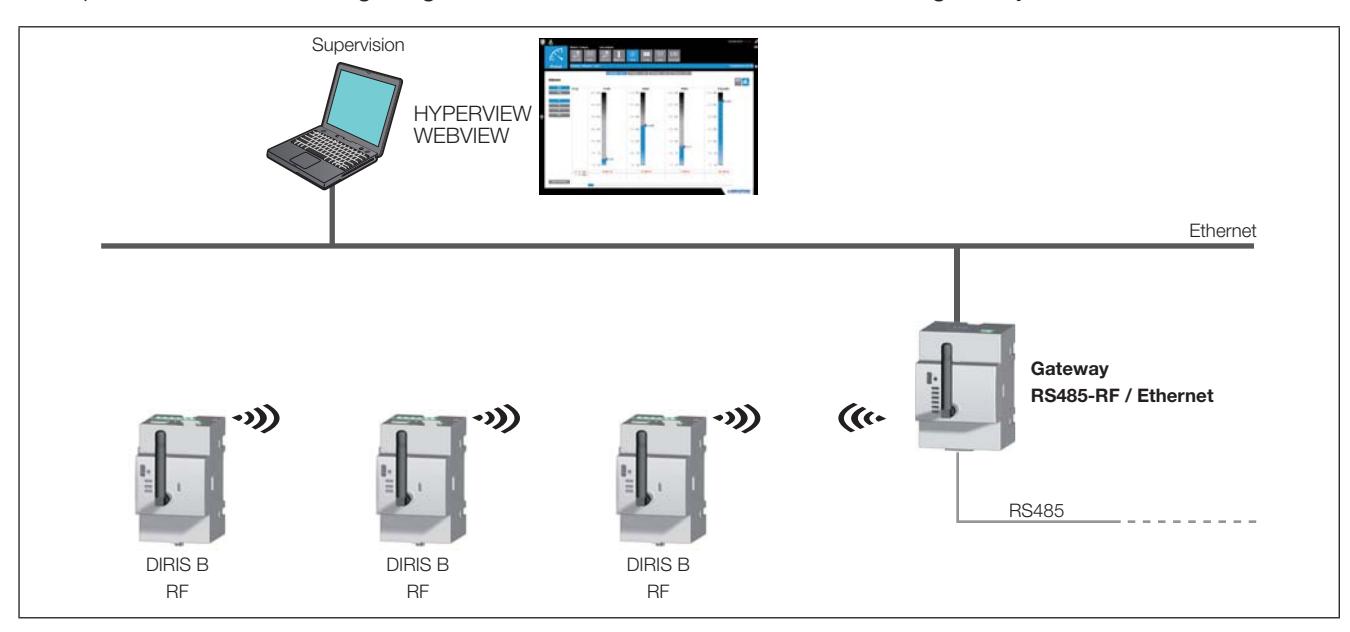

#### 8.3.1. Setting up

Only use antennae recommended by SOCOMEC.

The wireless gateway communicates over a distance of 300 metres in open-field conditions.

The permitted occupancy rate depends on the frequency used. The frequency is selected using the Easy Config configuration tool.

The table below describes the permitted occupancy rate based on the selected frequency and the resulting maximum number of DIRIS B-30 which can be connected.

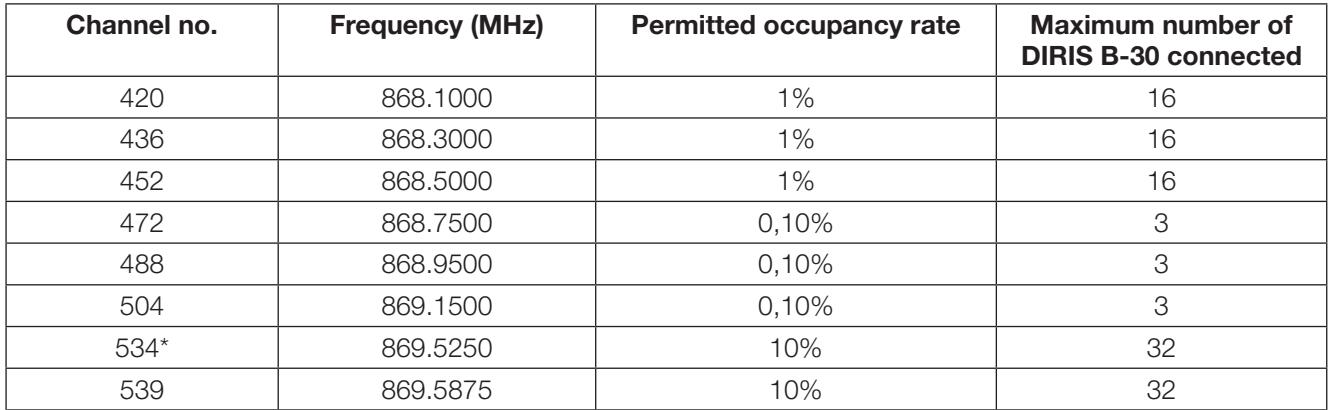

According to EN300 220: radiated radio and REC7003 emissions: use of the RF 868 MHz bandwidth. \*Default channel.

Note: in order to observe a frequency spacing of 200 kHz, channels 534 and 539 cannot be used at the same time.

#### 8.3.2. EC Declaration of Conformity

The EC Declaration of Conformity for the DIRIS G is available here: www.socomec.com/en/diris-g

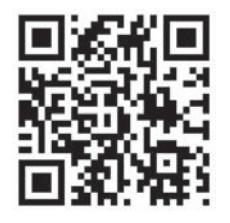

### 8.4. Multi-gateway communication

In this configuration, a slave RF gateway communicates with the master RF gateway.

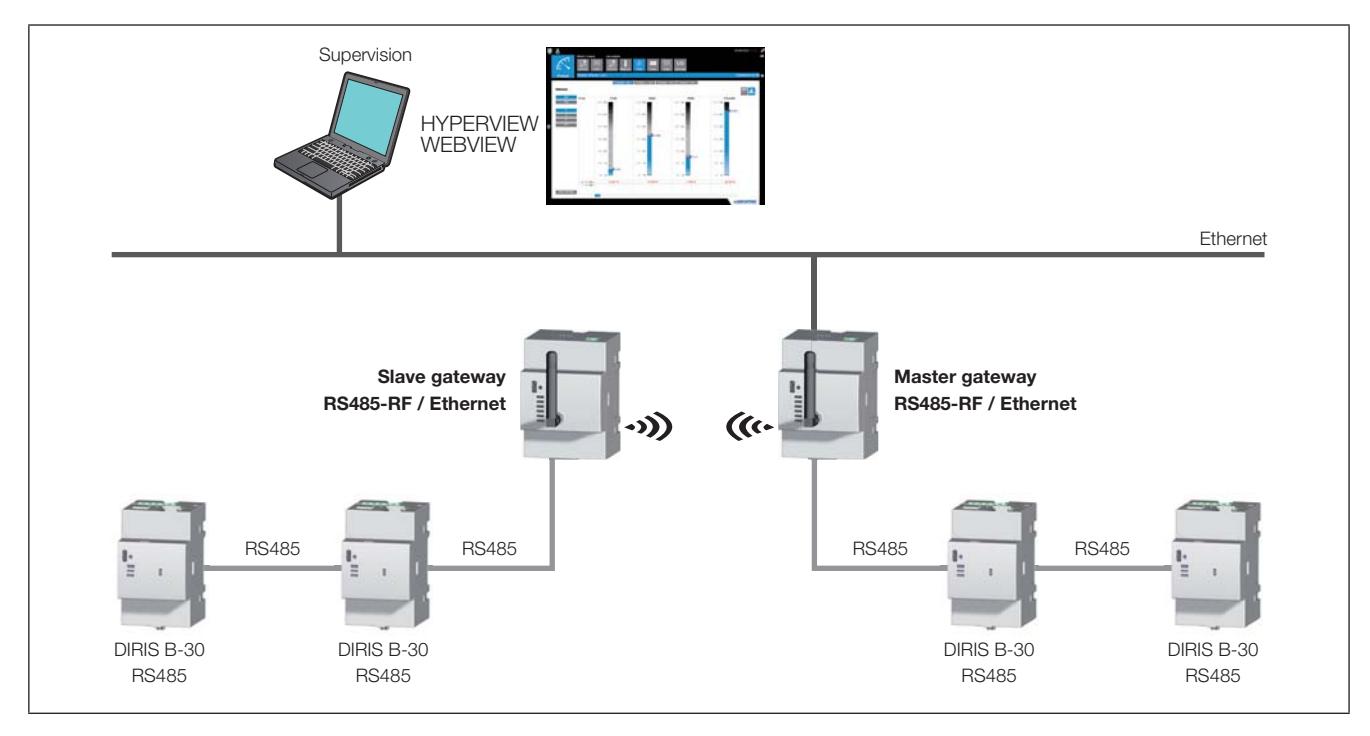

#### 8.5. Communication tables

The communication tables and the associated explanations are available on the documentation page for the DIRIS G-30, G-40, G-50 and G-60 on the website SOCOMEC at the following address:

www.socomec.com/en/diris-g

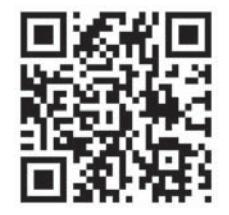

## **9. CONFIGURATION**

The gateway is configured via the Easy Config configuration software using Ethernet or USB. Easy Config must be installed before using the USB connection.

The Easy Config software is also used to configure the SOCOMEC products via Ethernet or USB via the gateway without having to individually connect to each of the products.

## 9.1. Configuration using Easy Config

#### 9.1.1. Connection modes

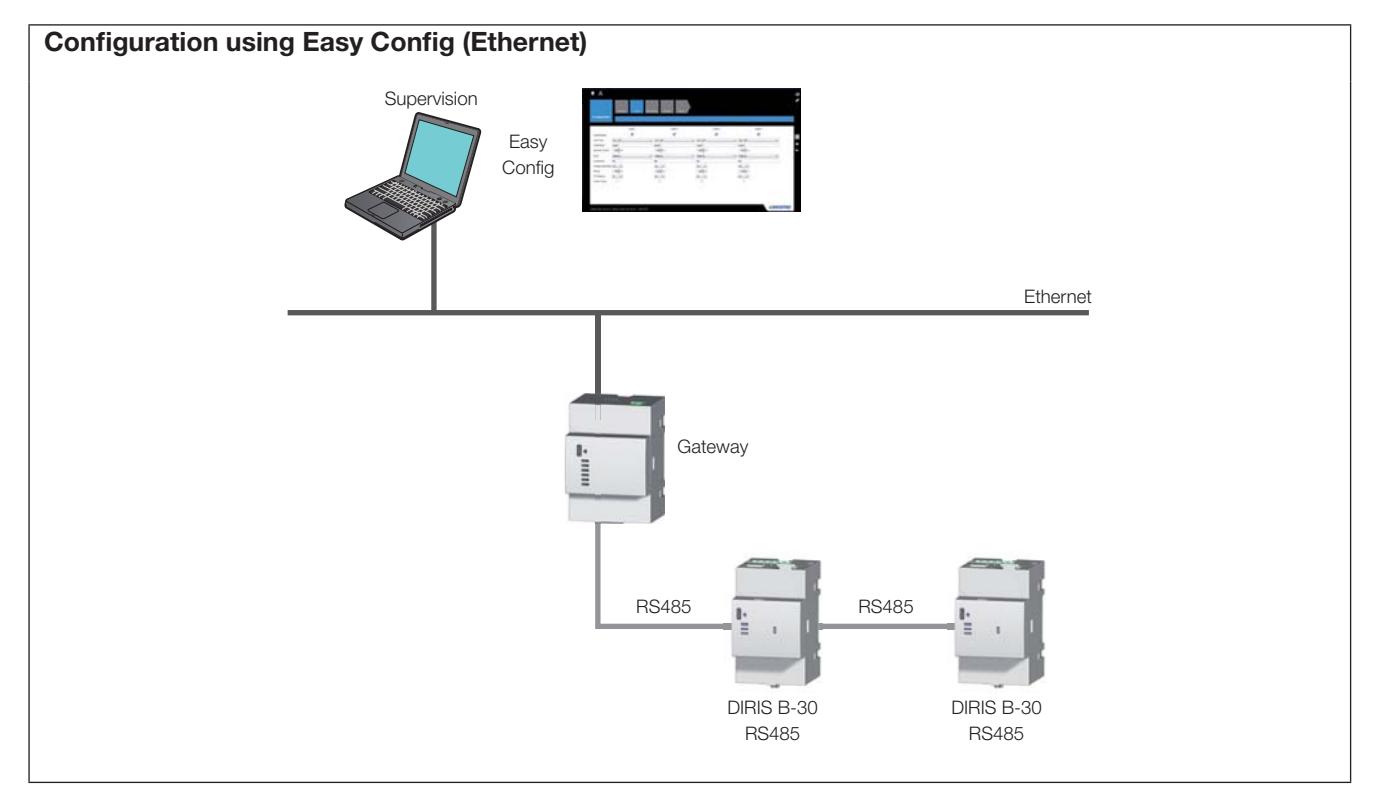

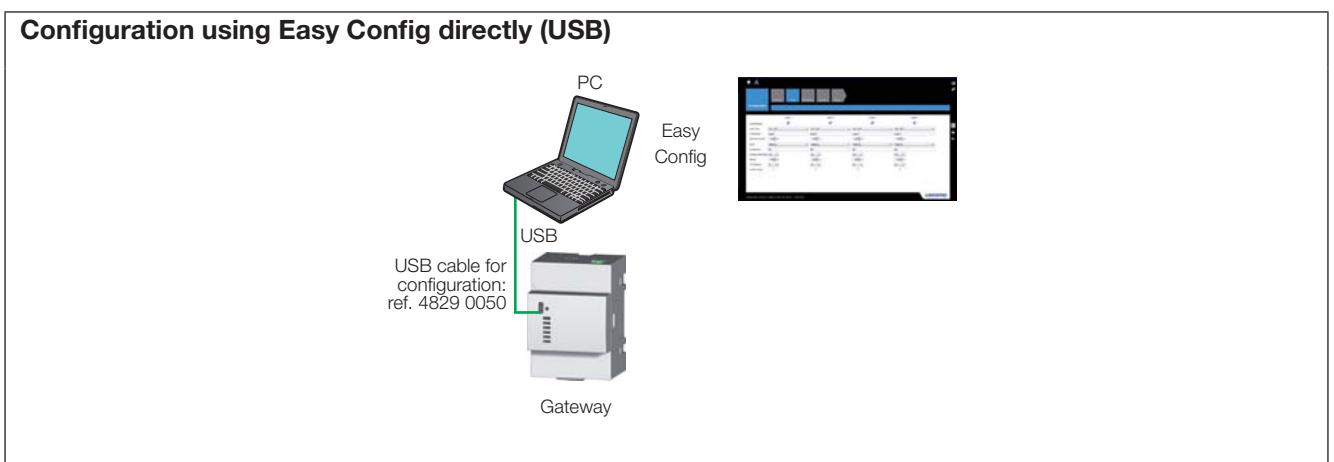

#### 9.1.2. Time setting

From Easy Config, time setting is achieved from an SNTP server or manually. The time may be displayed on connected products automatically based on a configurable update schedule.

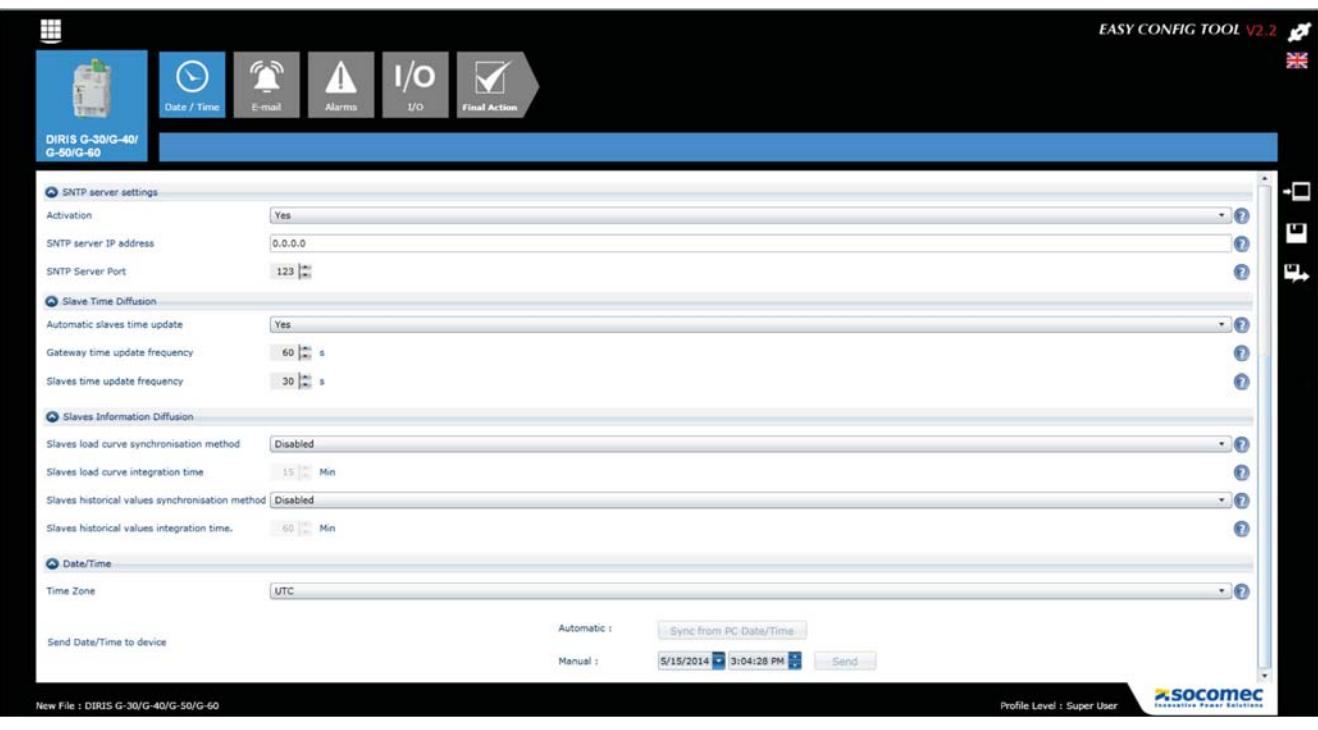

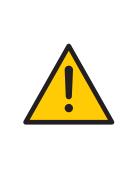

So that all connected products display the same time, use the DIRIS G gateway or the multipoint<br>DIRIS Digiware D-50 screen for synchronisation.<br>Do not use the synchronisation function on a monopoint DIRIS D-30 screen as pa configuration.

## 10. CHARACTERISTICS

## 10.1. DIRIS G characteristics

#### 10.1.1. Mechanical characteristics

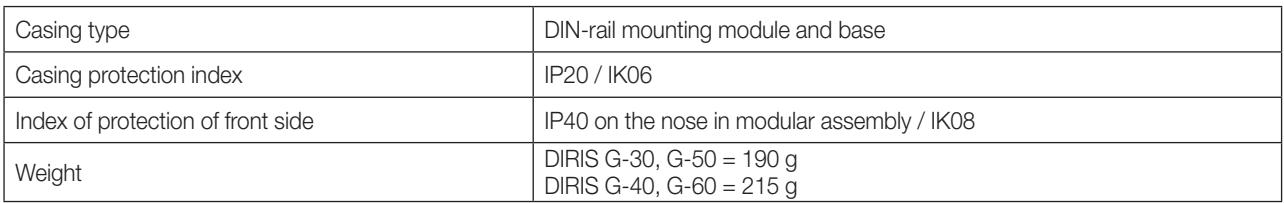

### 10.1.2. Electrical characteristics

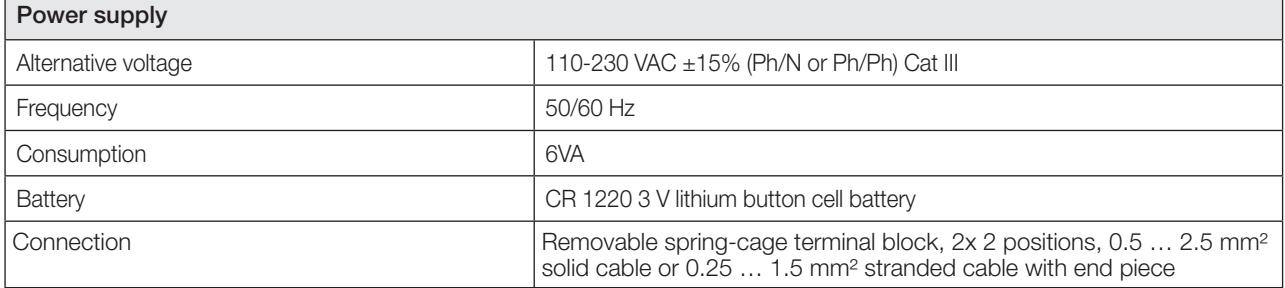

### 10.1.3. Input characteristics

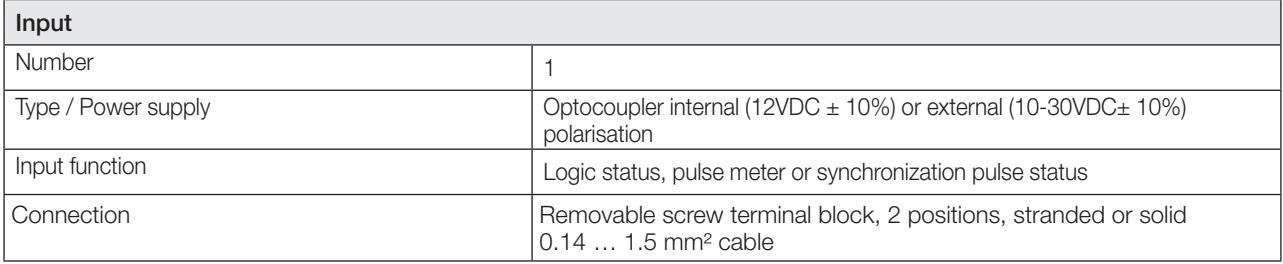

#### 10.1.4. Communication specifications

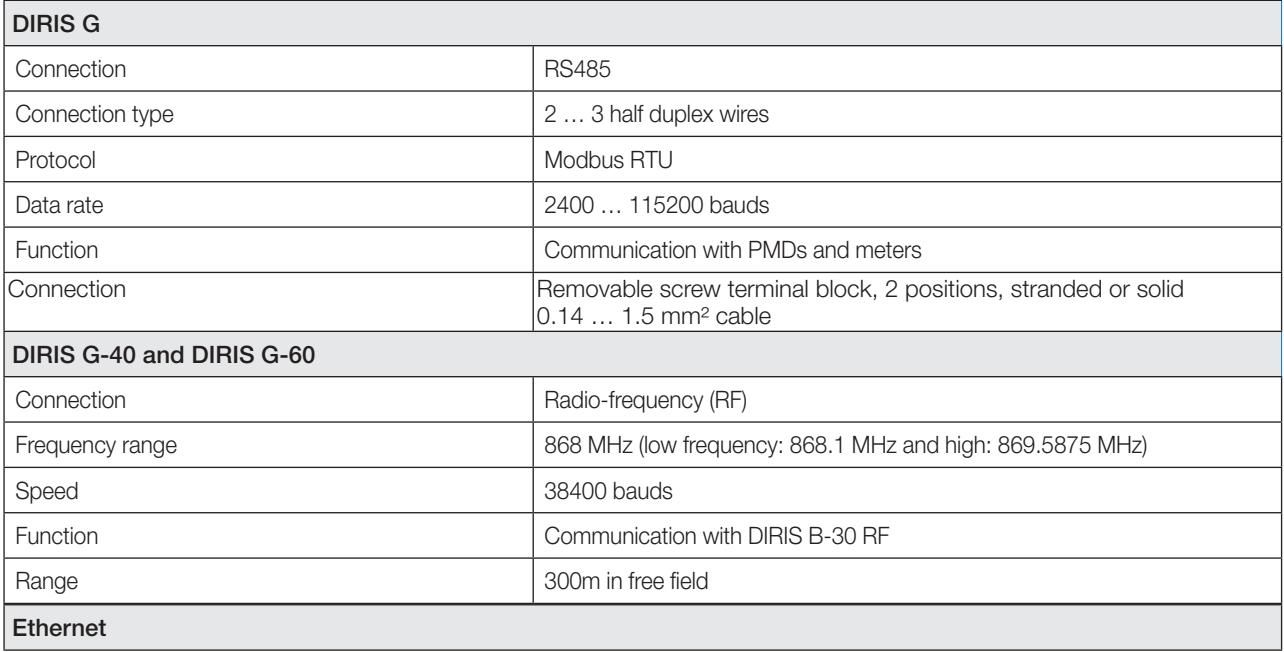

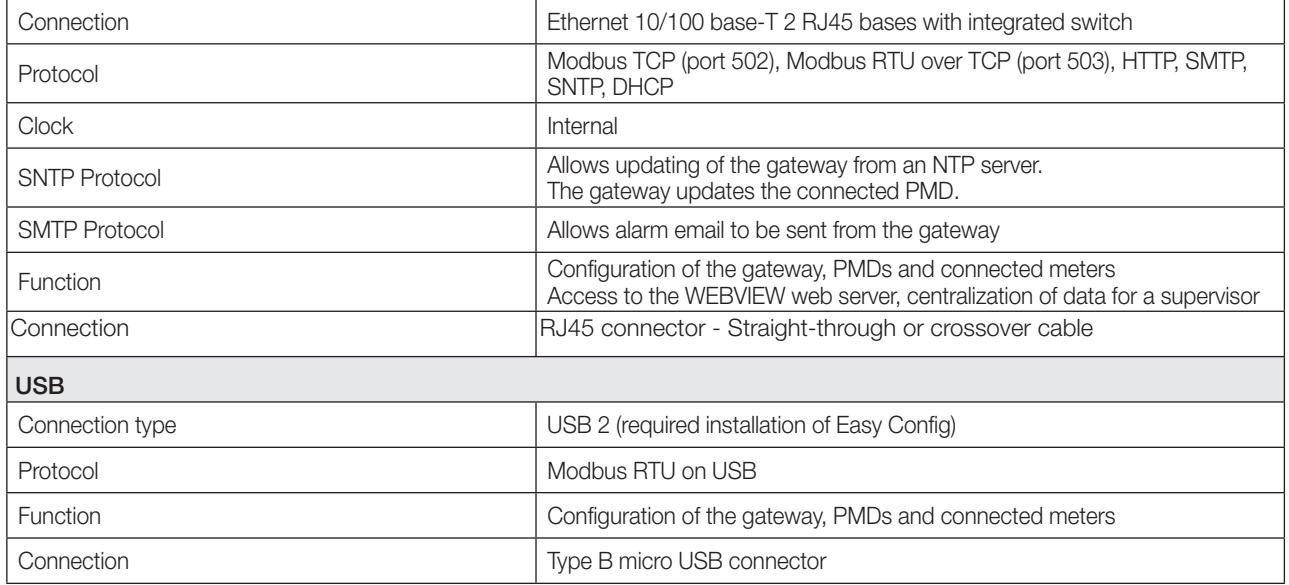

## 10.1.5. Memory characteristics

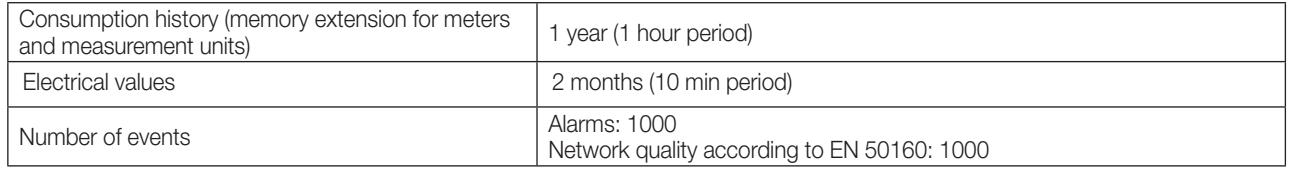

#### 10.1.6. Environmental specifications

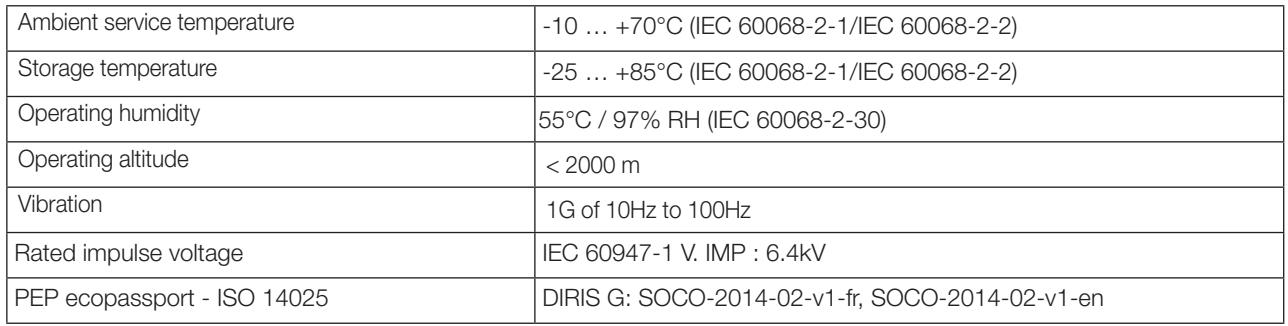

## 10.1.7. Electromagnetic compatibility

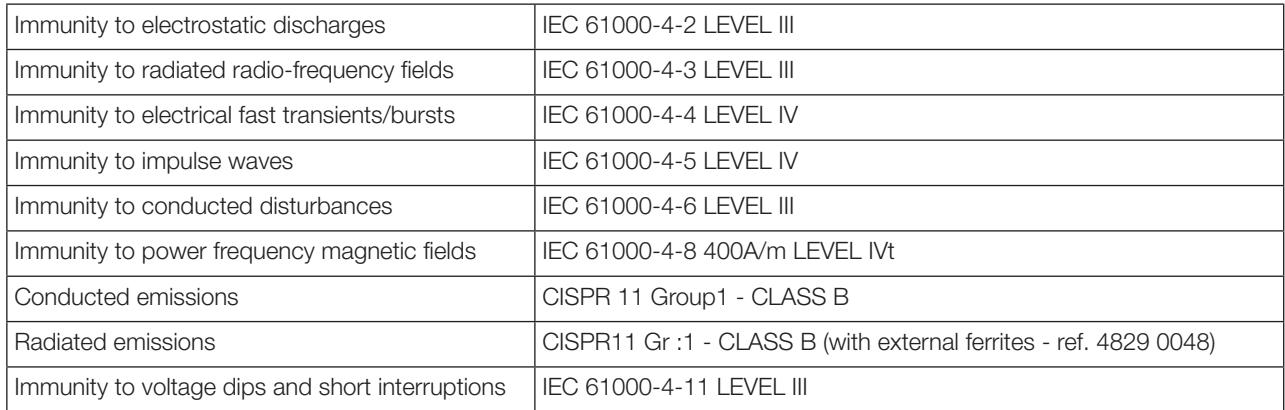

#### 10.1.8. Safety

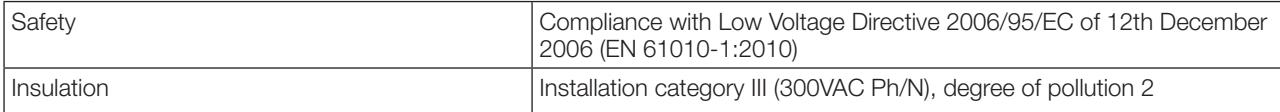

### 10.1.9. Service life

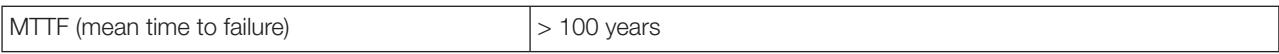

## 10.2. DIRIS O optional modules characteristics

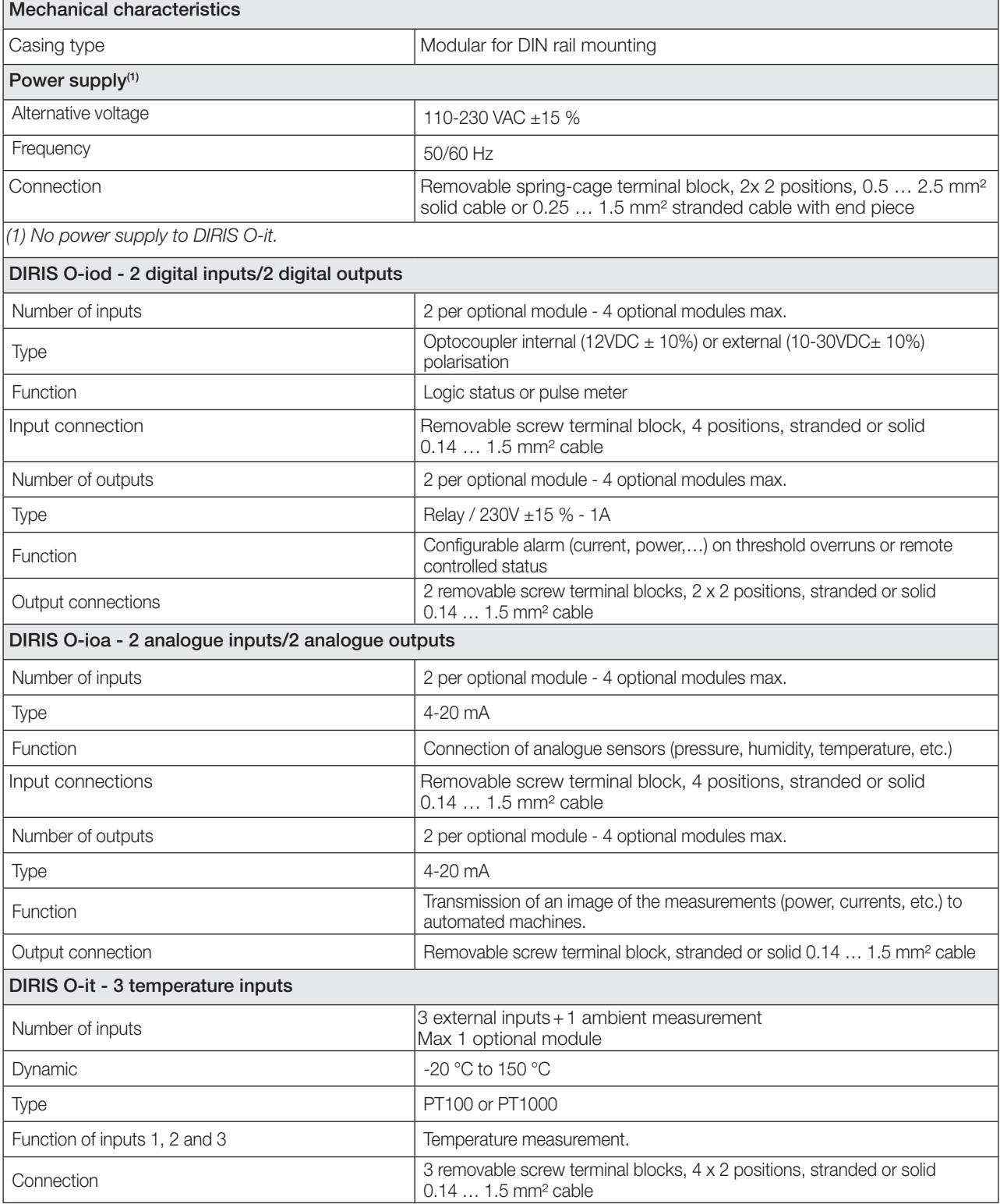

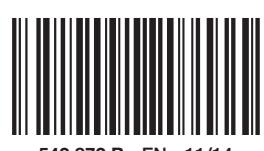

542 872 B - EN - 11/14

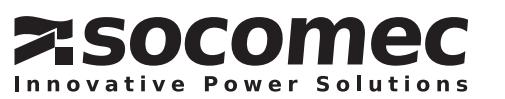